# **Customize your Monitored SQL Server properties within PowerShell**

SQL Diagnostic Manager allows you to customize your monitored SQL Server properties within PowerShell.

With PowerShell you can:

- [Edit general settings](#page-0-0)
- [Edit query monitor settings](#page-1-0)
- [Edit query waits settings](#page-2-0)
- [Edit activity monitor settings](#page-2-1)
- [Exclude applications, databases, and SQL statements within PowerShell](#page-3-0)
- [Disable replication collection settings](#page-3-1)
- [Customize table statistics collection](#page-3-2)
- [Customize maintenance mode settings](#page-4-0)

To use SQL Diagnostic Manager snap-in, you have to [enable the provider and register the SQLDM drive.](http://wiki.idera.com/x/CgE1)

# <span id="page-0-0"></span>Edit general settings

Edit the general settings of your monitored SQL Server with the following PowerShell commands:

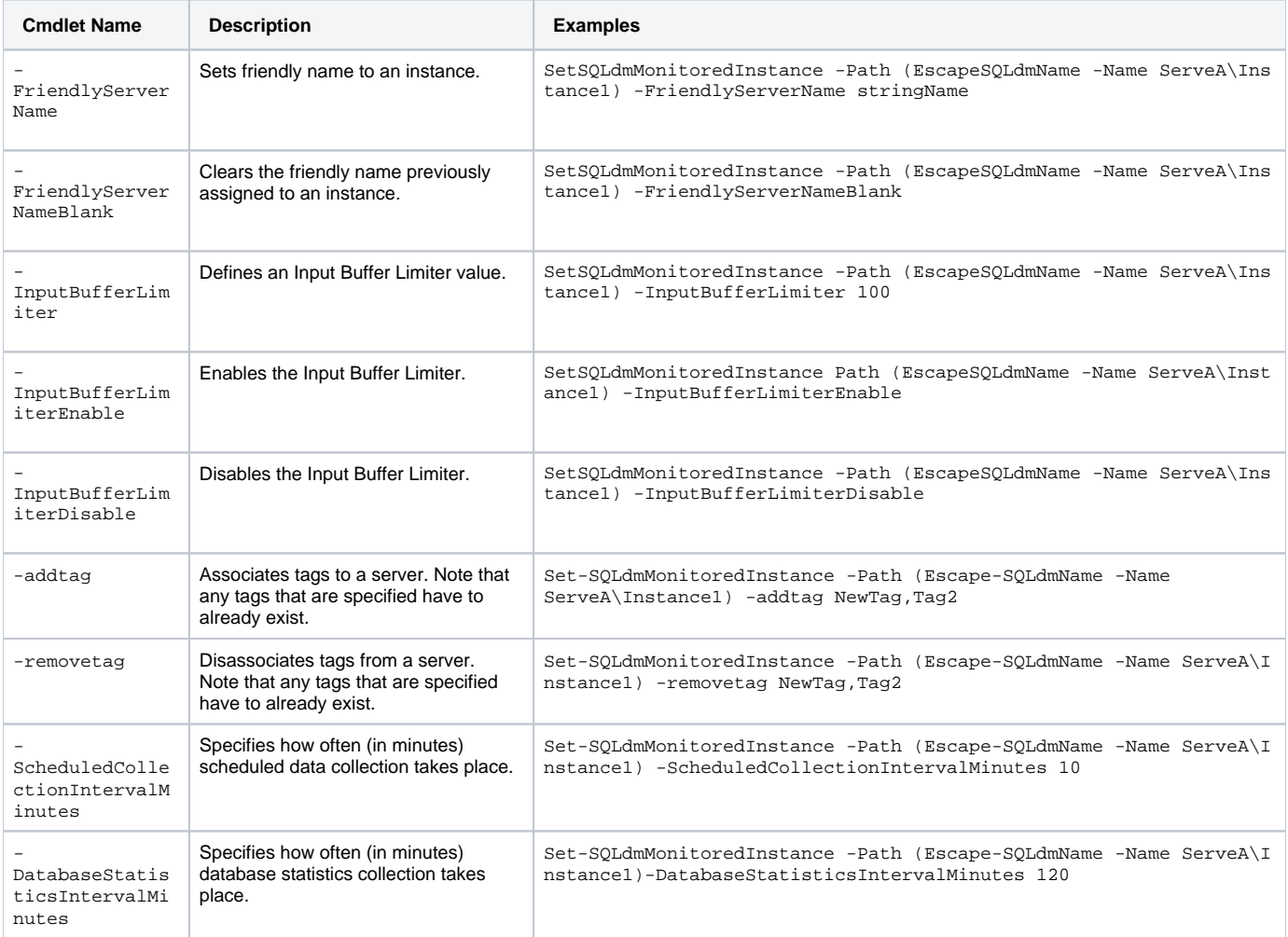

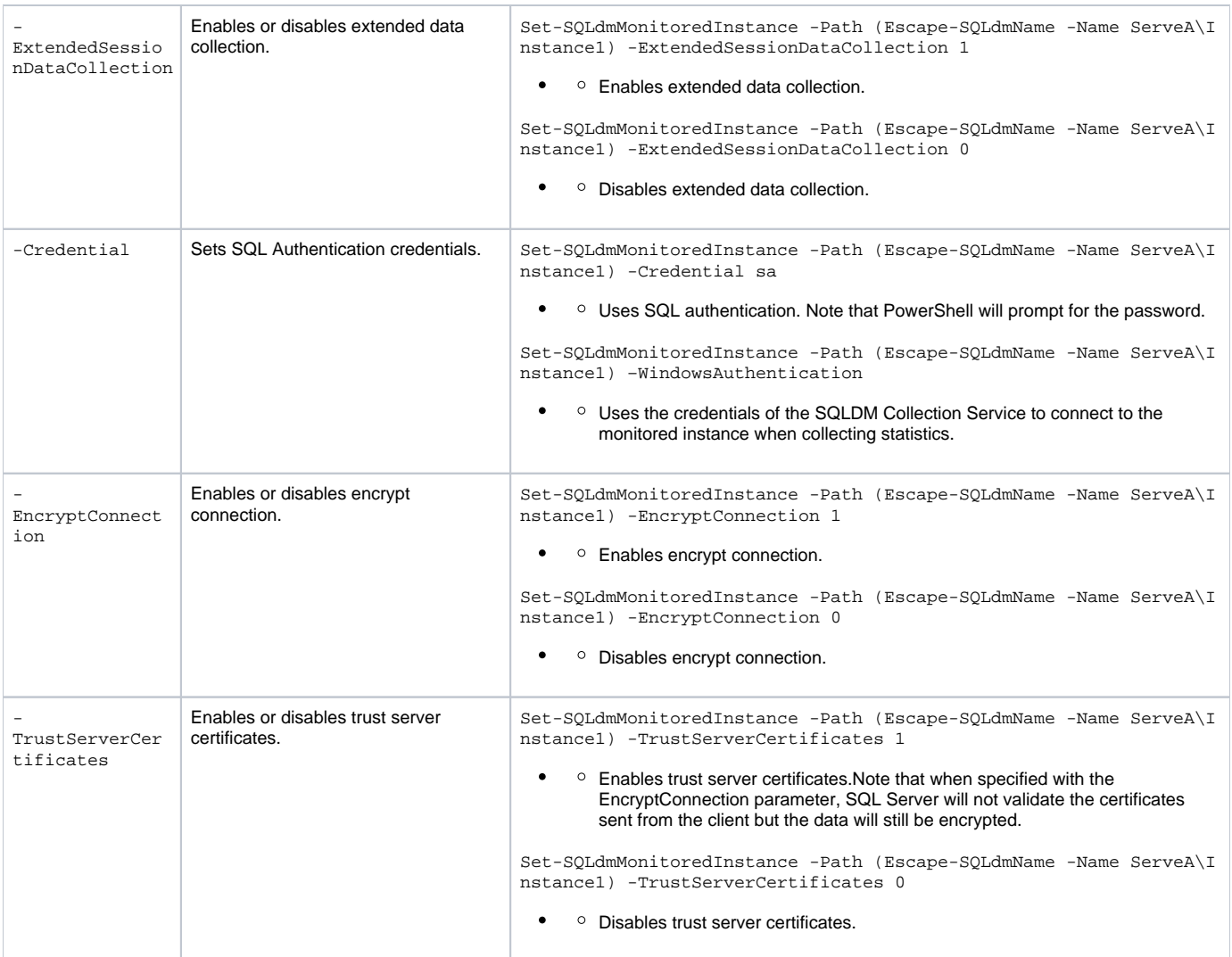

# <span id="page-1-0"></span>Edit query monitor settings

Customize the query monitor settings of your monitor SQL Server with the following PowerShell commands:

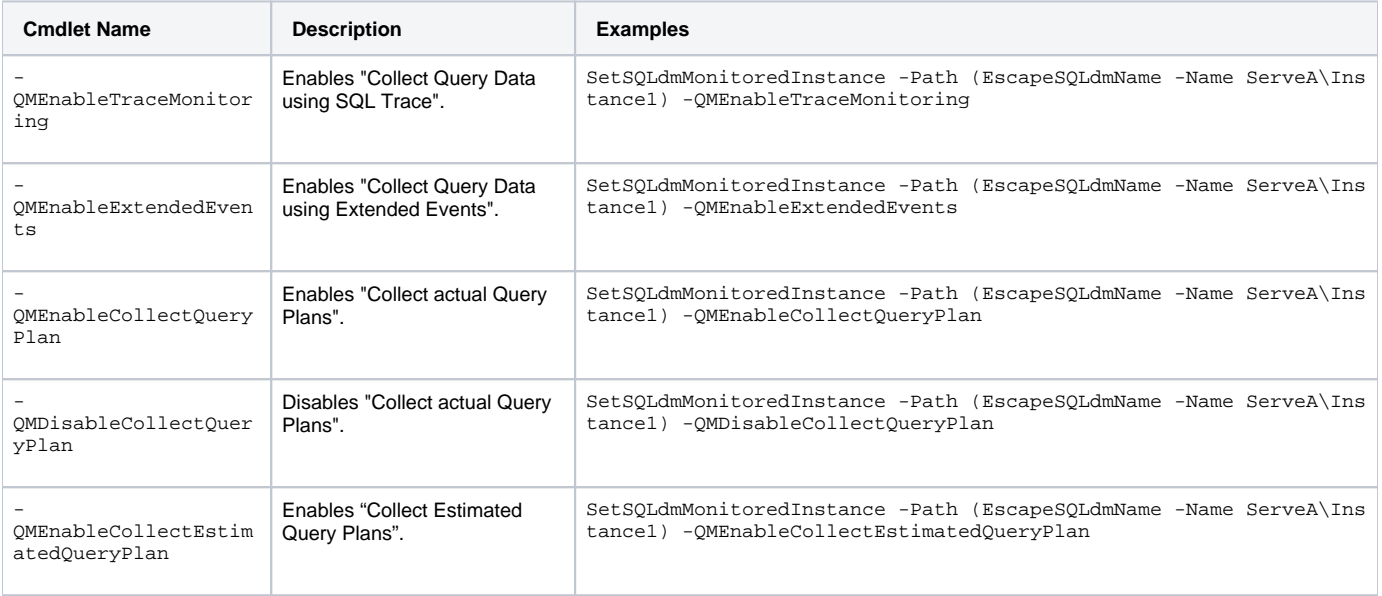

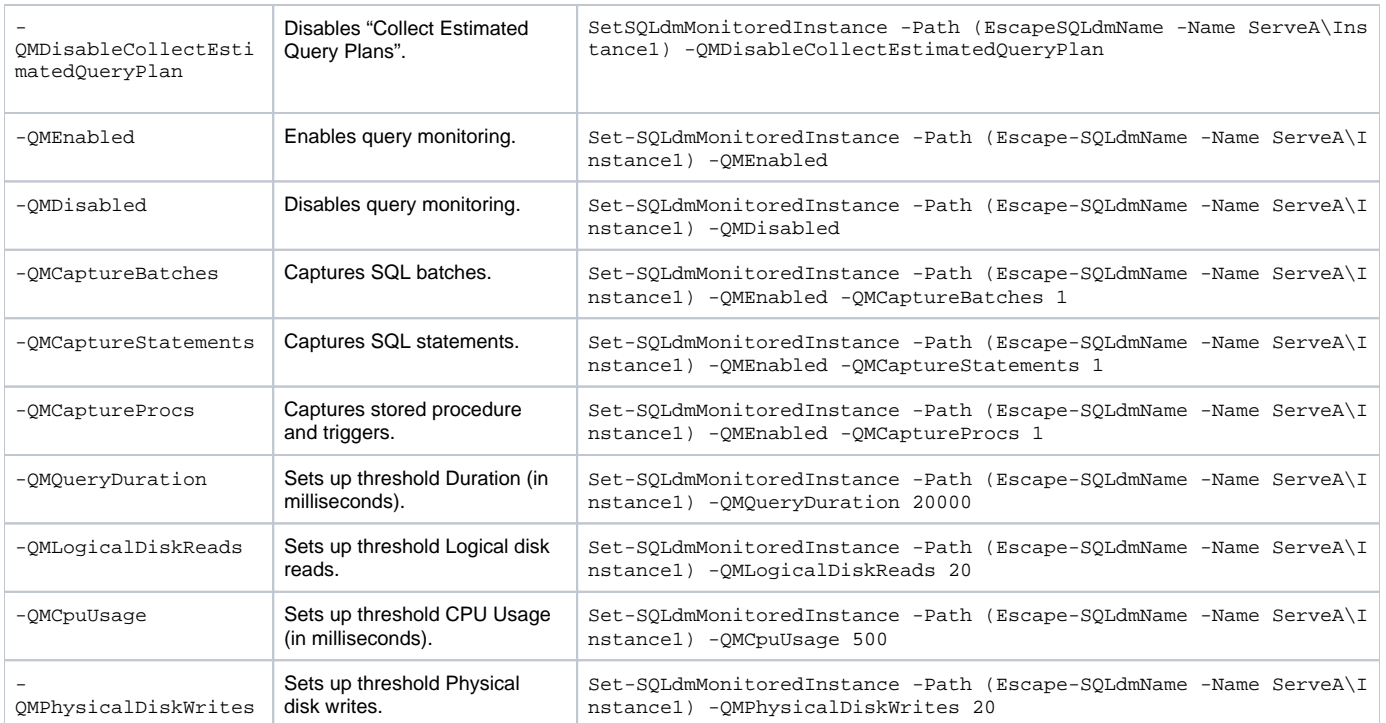

### <span id="page-2-0"></span>Edit query waits settings

Customize the query waits settings of your monitor SQL Server with the following PowerShell commands:

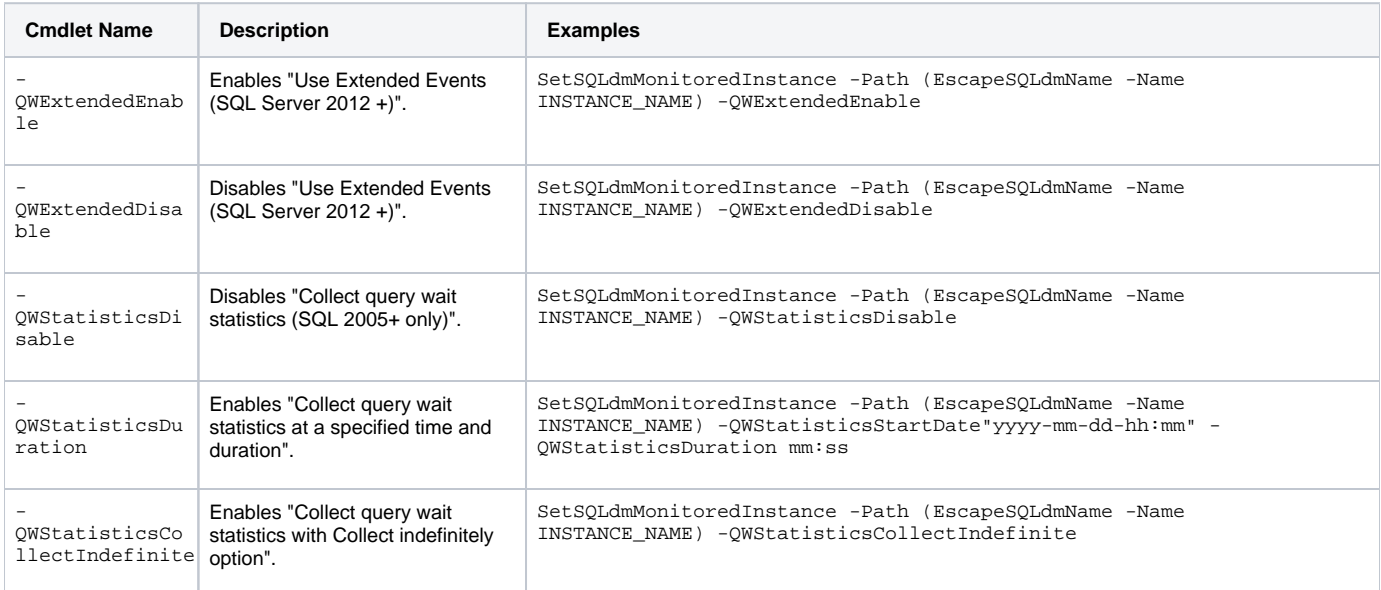

# <span id="page-2-1"></span>Edit activity monitor settings

Customize the activity monitor settings of your monitor SQL Server with the following PowerShell commands:

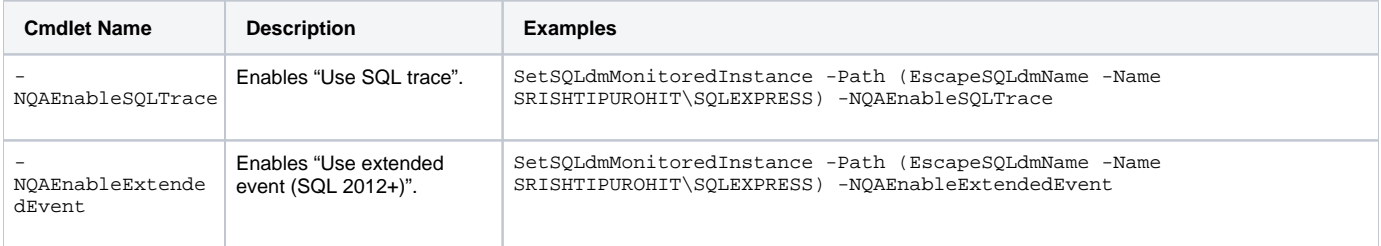

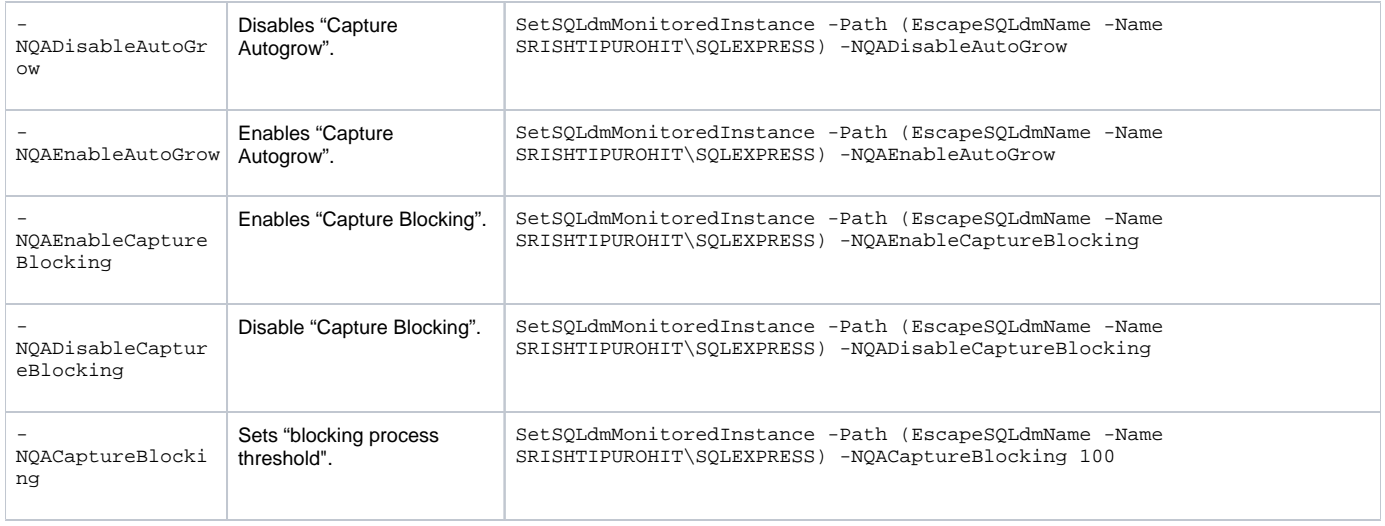

# <span id="page-3-0"></span>Exclude applications, databases and SQL statements within PowerShell

Exclude applications, databases, and SQL statements with the following PowerShell commands:

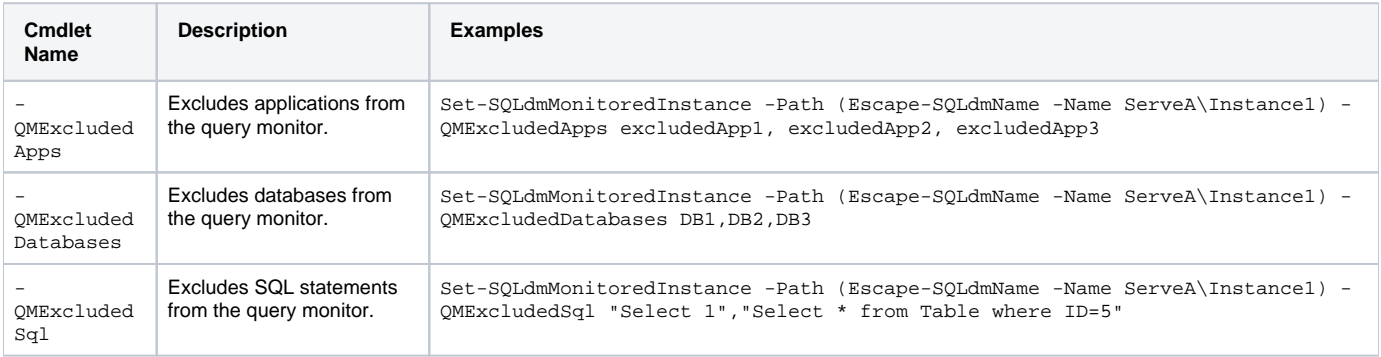

# <span id="page-3-1"></span>Disable replication collection

Disable replication statistics collection with the following PowerShell command:

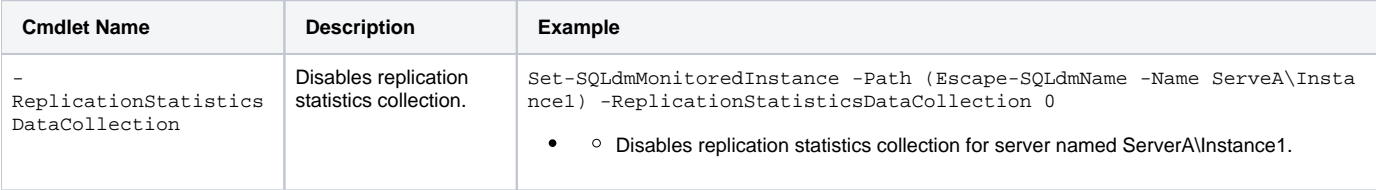

#### <span id="page-3-2"></span>Customize table statistics collection

Customize table statistics collection with the following PowerShell commands:

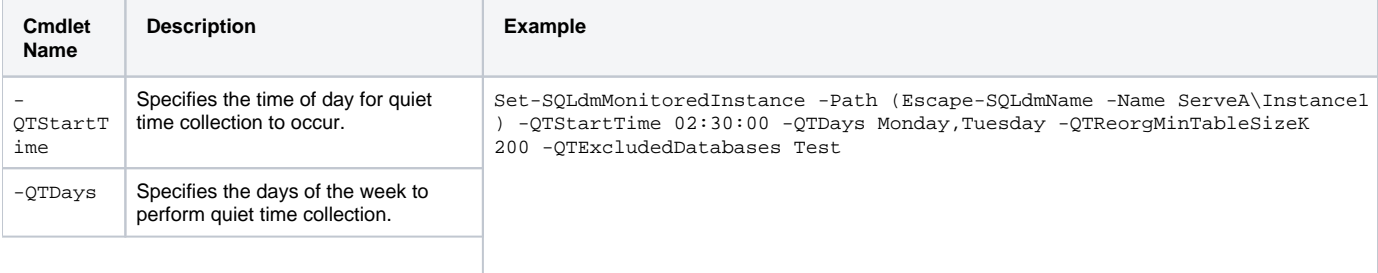

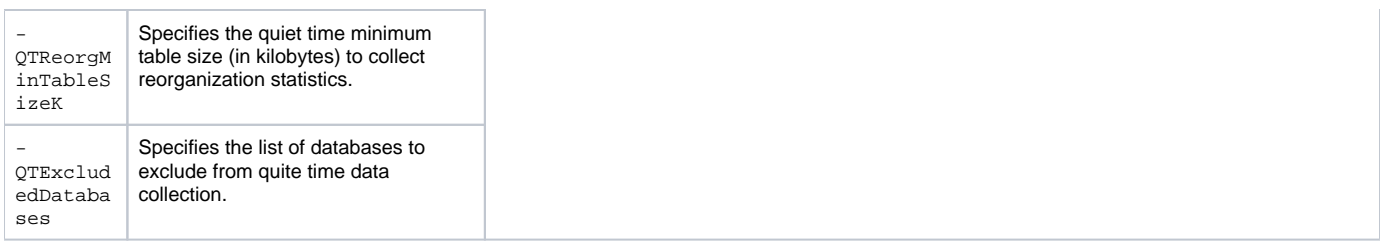

### <span id="page-4-0"></span>Customize maintenance mode settings

Customize maintenance mode settings with the following PowerShell commands:

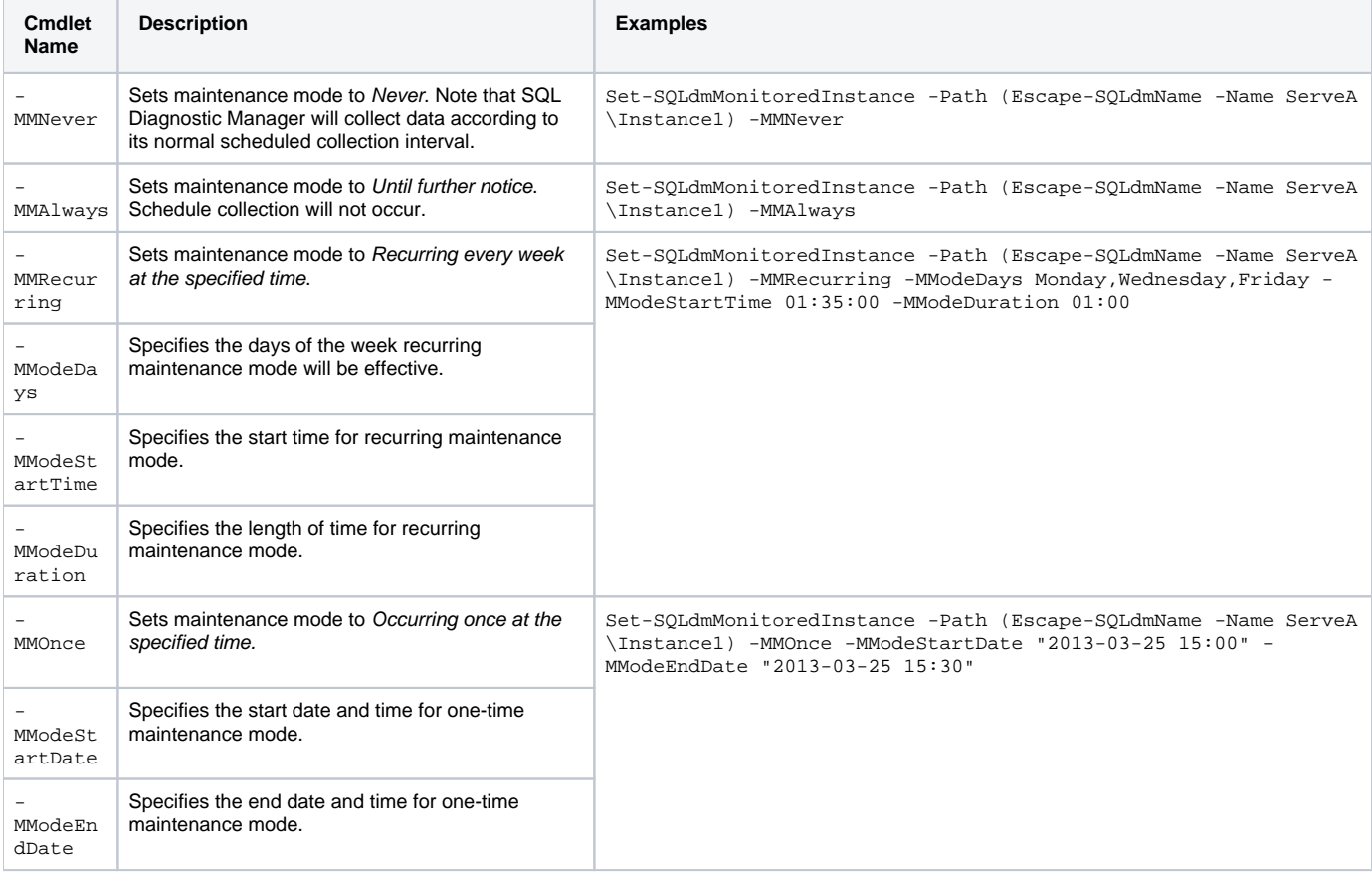

#### **Example: Editing several properties at once within PowerShell**

PowerShell allows you to set up several properties in one command-line. On the PowerShell window, use Set-SQLdmMonitoredInstance followed by the corresponding cmdlets of the properties you want to edit. For example, consider the properties listed below:

- Enable Query Monitoring
- Capture Batches
- No capture procedures
- Set Query duration at 200 (ms)
- Set Logical disk reads at 20
- Set CPU usage at 100
- Set Physical disk writes at 10
- Exclude Application: MyExcludedApp
- Exclude Databases: DB1, DB2, and DB3

You can customize these settings with the following PowerShell command-line:

Set-SQLdmMonitoredInstance -Path (Escape-SQLdmName -Name QA- Name Server\Instance) -QMEnabled -QMCaptureBatches 1 –QMCaptureProc 0 -QMQueryDuration 200 -QMLogicalDiskReads 20 -QMCpuUsage 100 -QMPhysicalDiskWrites 10 -QMExcludedApps MyExcludedApp - QMExcludedDatabases DB1,DB2,DB3

SQL Diagnostic Manager identifies and resolves SQL Server performance problems before they happen. [Learn more](http://www.idera.com/productssolutions/sqlserver/sqldiagnosticmanager) > >

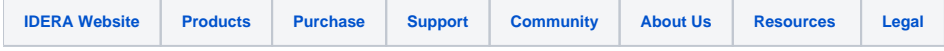